# GDE.LPI Gestión Documental<br>Electrónica La Pampa

# Caratulación interna y externa

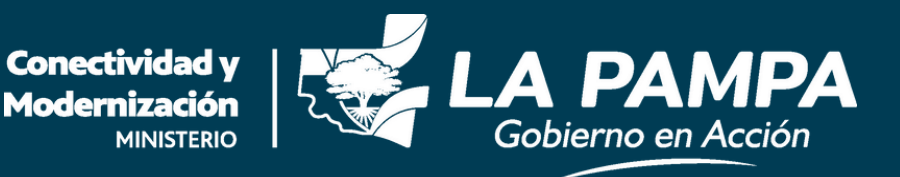

· Caratulación interna y externa ·

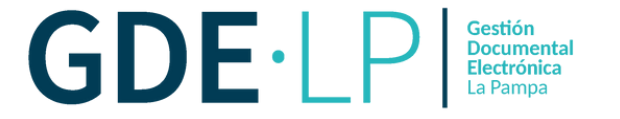

Las personas usuarias con perfil de caratulador tendrán, además del botón "**Crear Nueva Solicitud**", los botones de "**Caratular Interno**" y "**Caratular Externo**".

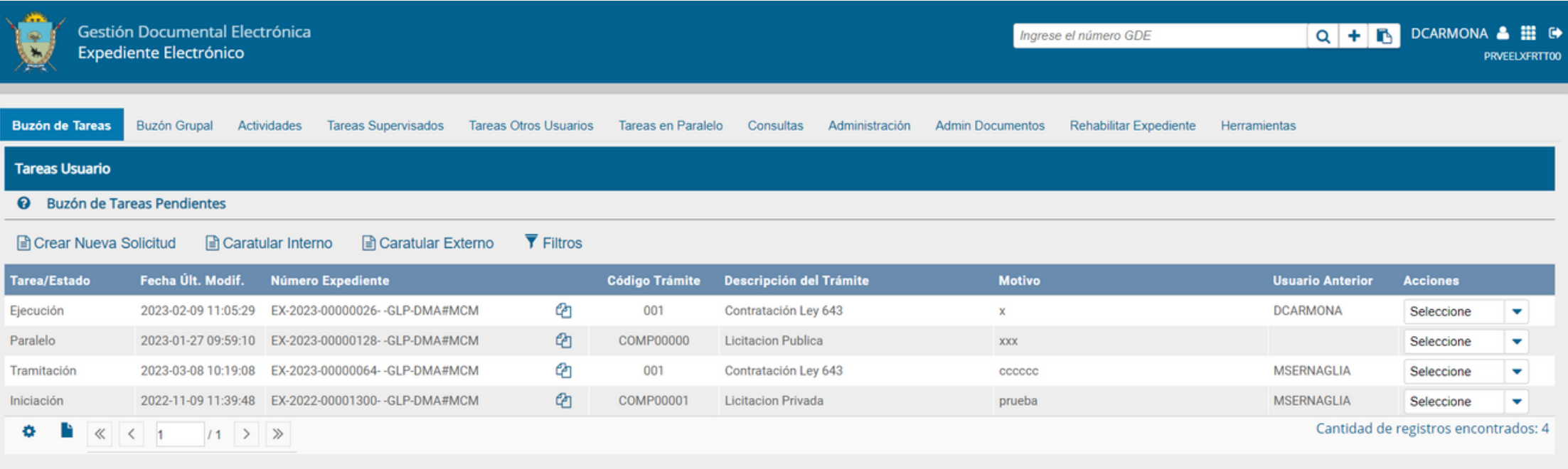

#### © Tareas Seguimiento

**@** Buzón de Seguimientos Pendientes

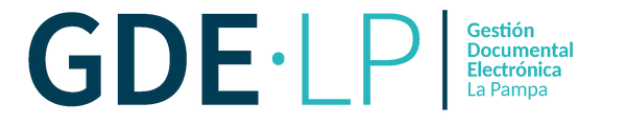

La opción "**Caratular Interno**" permitirá caratular un expediente electrónico interno a la Administración Pública de La Pampa. Se deberán completar los siguientes datos:

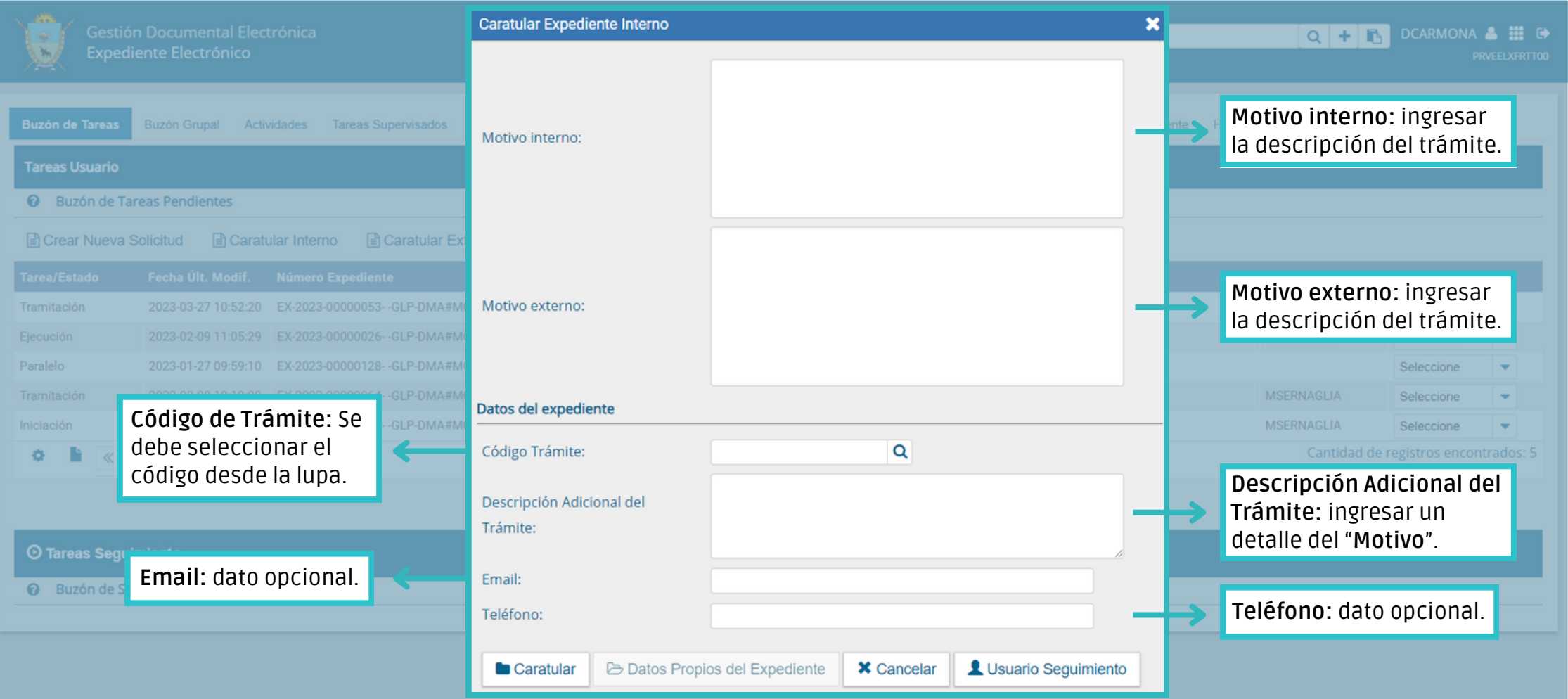

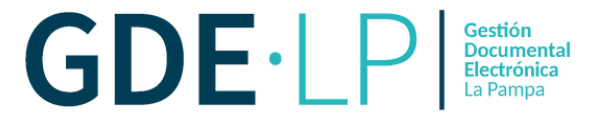

## Luego de completar los datos solicitados se deberá presionar en el botón "**Caratular**".

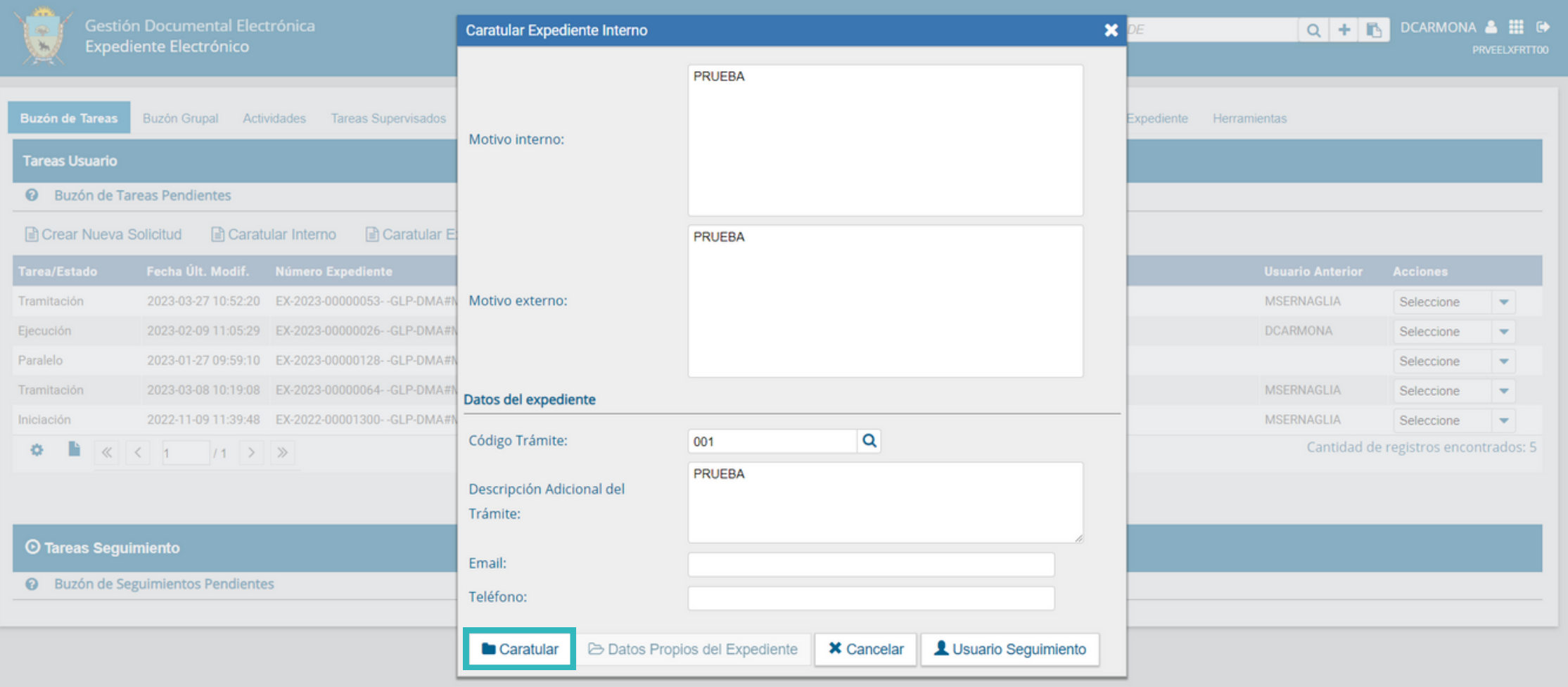

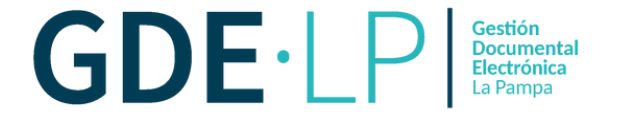

La opción "**Caratular Externo**" permitirá caratular un expediente electrónico proveniente de una persona externa a la Administración Pública de la Provincia de La Pampa. La persona usuaria deberá completar los mismos datos que en la caratulación anterior.

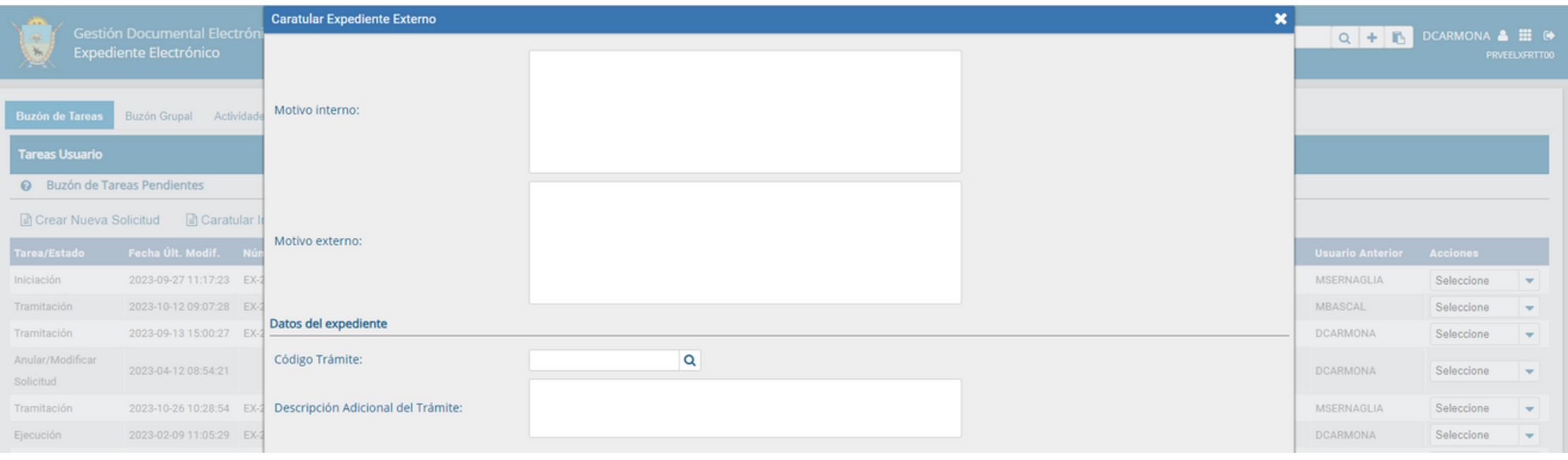

### · Caratulación interna y externa ·

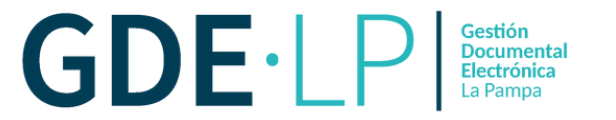

Además, se deben completar otros campos, según se trate de una persona física ó una persona jurídica.

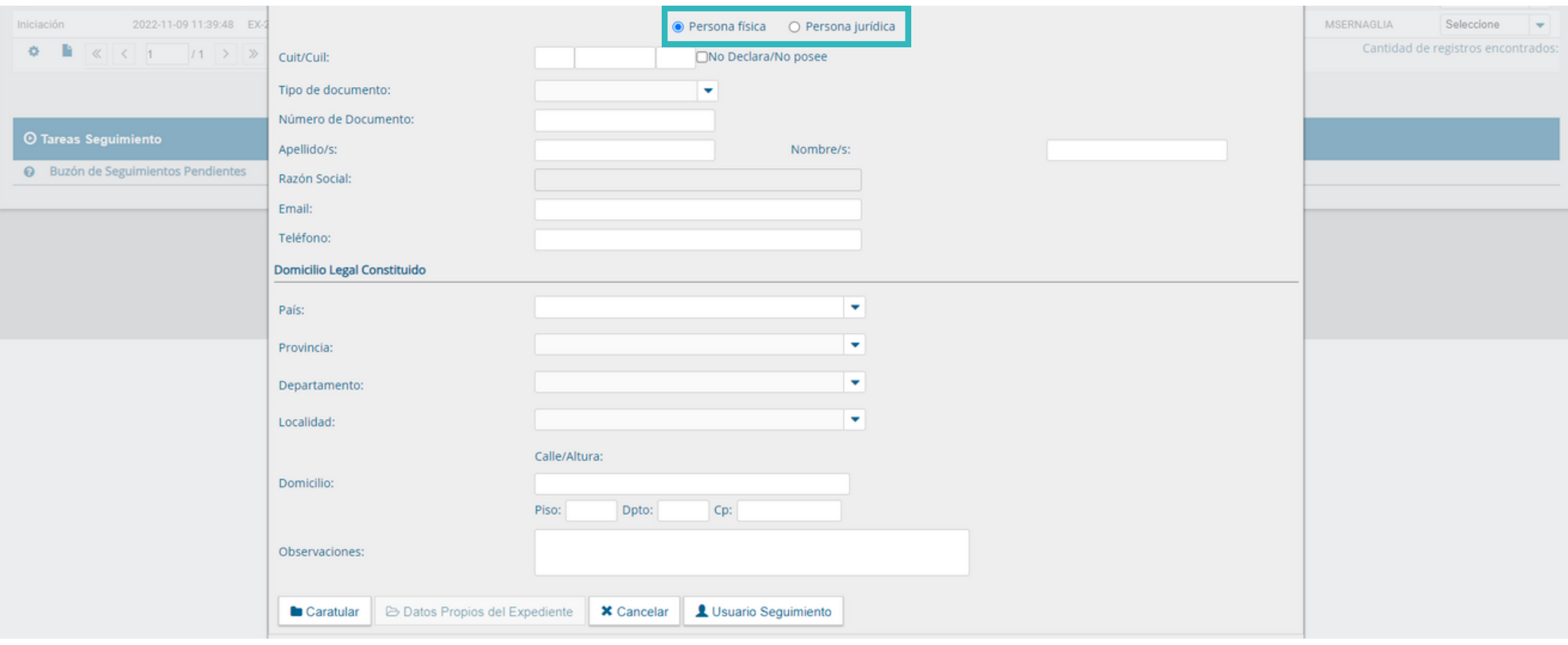

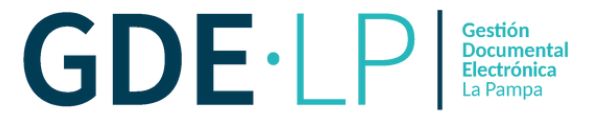

Los campos obligatorios para una **persona física**:

- Tipo de documento;
- Número de Documento;
- CUIT/CUIL;
- Primer Nombre;
- Primer Apellido.

En el caso de **personas jurídicas**, se debe completar obligatoriamente:

- Tipo de documento;
- Número de Documento;
- CUIT/CUIL;
- Razón social.

Tanto para personas físicas como jurídicas estarán disponibles los campos referidos al Domicilio Legal Constituido, que se completan de manera obligatoria:

- País
- Provincia
- Departamento
- Localidad
- Domicilio
- Código Postal

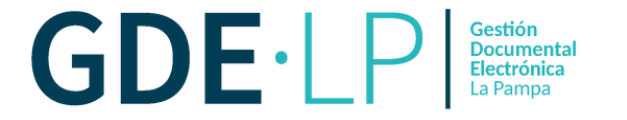

Luego de completar los datos se deberá hacer clic en el botón "**Caratular**".

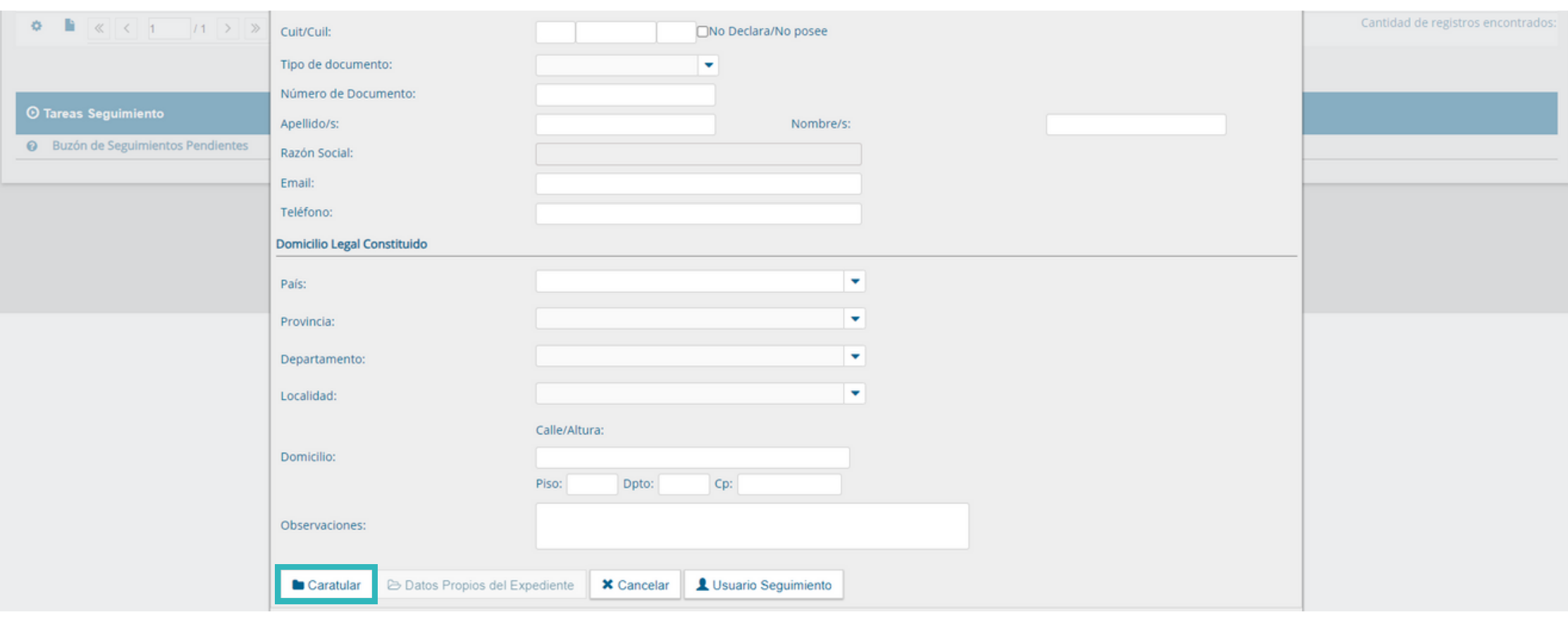